**東京学芸大学生涯メールサービスの基本認証の廃止にともなう メールクライアントソフト設定確認・変更手順**(macOS 標準メール向け)

> ICTセンター情報システム室 更新日:2023 年 1 月 18 日

**はじめに**

このドキュメントでは、東京学芸大学生涯メールサービスの基本認証の廃止にともなうメールクライ アントソフト「macOS 標準メール」の設定確認および変更手順を説明しています。

すでに、大学メールアドレスによるメール送受信に、macOS 標準メールを利用されている場合、こ のドキュメントの手順にしたがって、先進認証を使用するよう設定されているか、現在の設定の確認を 行ってください。設定されていない場合は、先進認証への設定変更を行ってください。

## **解説環境**

macOS 標準メール(macOS Big Sur 11.6.7)

※このドキュメント内の画面キャプチャに使用している macOS 標準メールのバージョンです。 ※先進認証によるメール送受信は、macOS10.14 以降で利用できます。

## **作業に進む前に**

以下に当てはまる人は、先進認証への設定変更作業を中断してください!! 今まで閲覧していたメールが受信/確認できなく場合があります!!

**パターン1**:大学メールアドレスを IMAP でなく **POP** により受信している方 ⇒大学メールアドレスのメールをバックアップする必要があります。 詳しくは、ICT センターまでご連絡ください。

**パターン2**:パターン1に**当てはまらない方** ⇒先進認証への設定変更作業を実施してください。

**目 次**

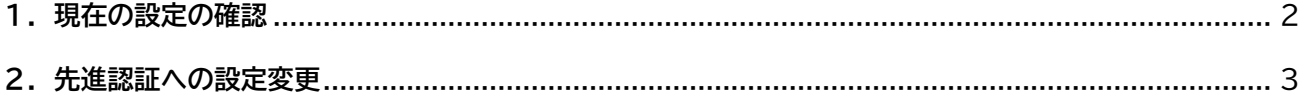

## <span id="page-1-0"></span>**1.現在の設定の確認**

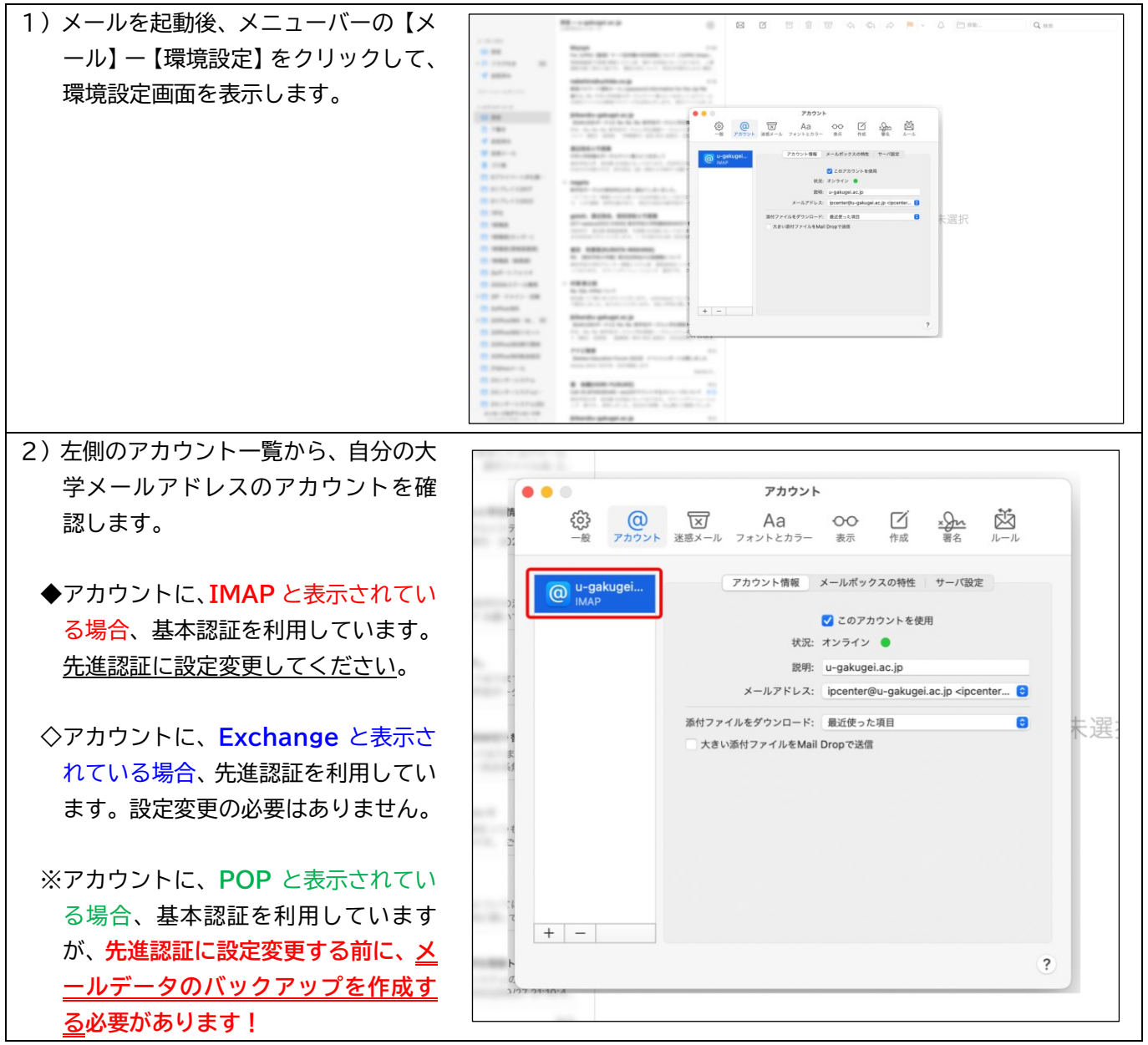

## <span id="page-2-0"></span>**2.先進認証への設定変更**

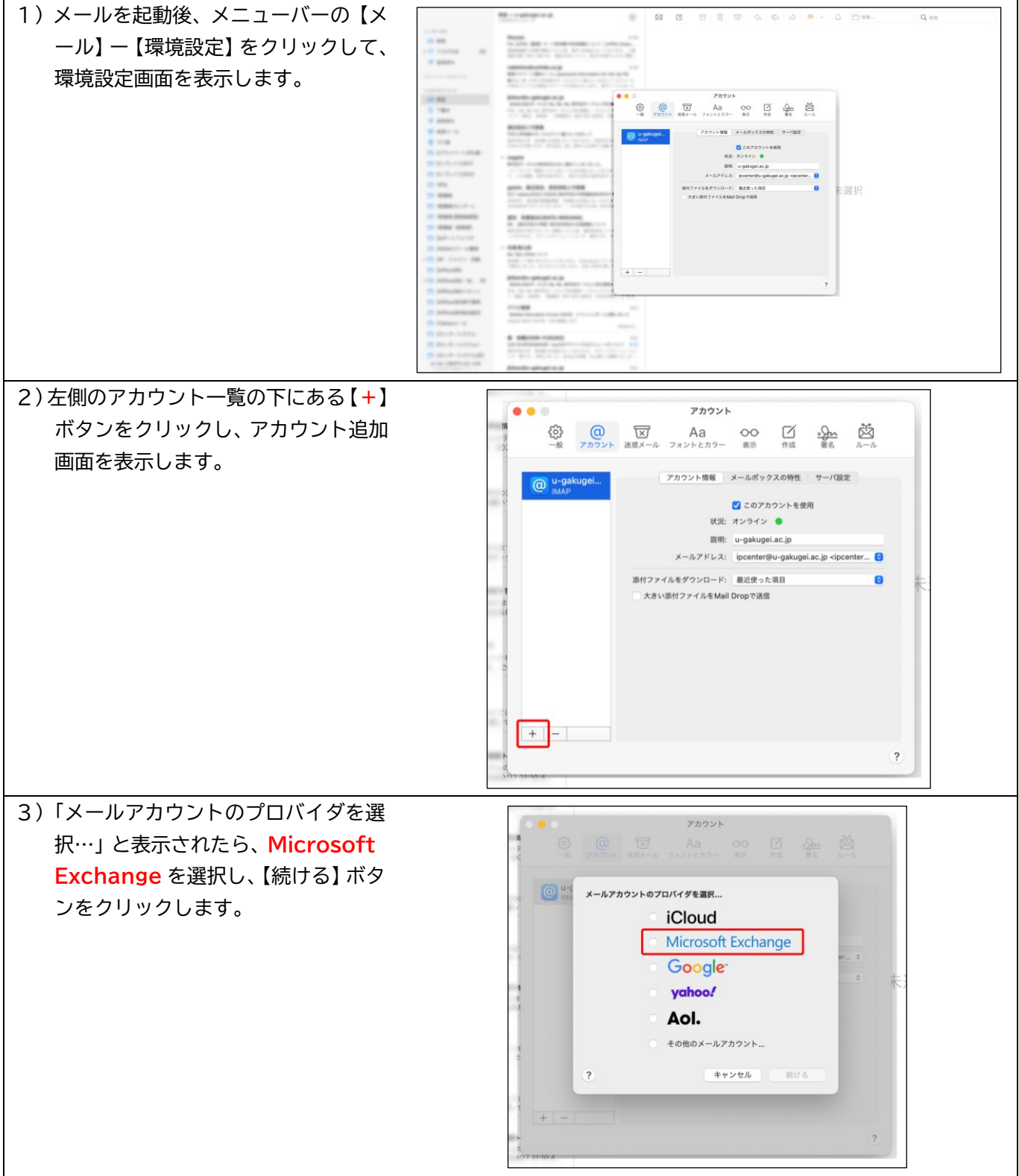

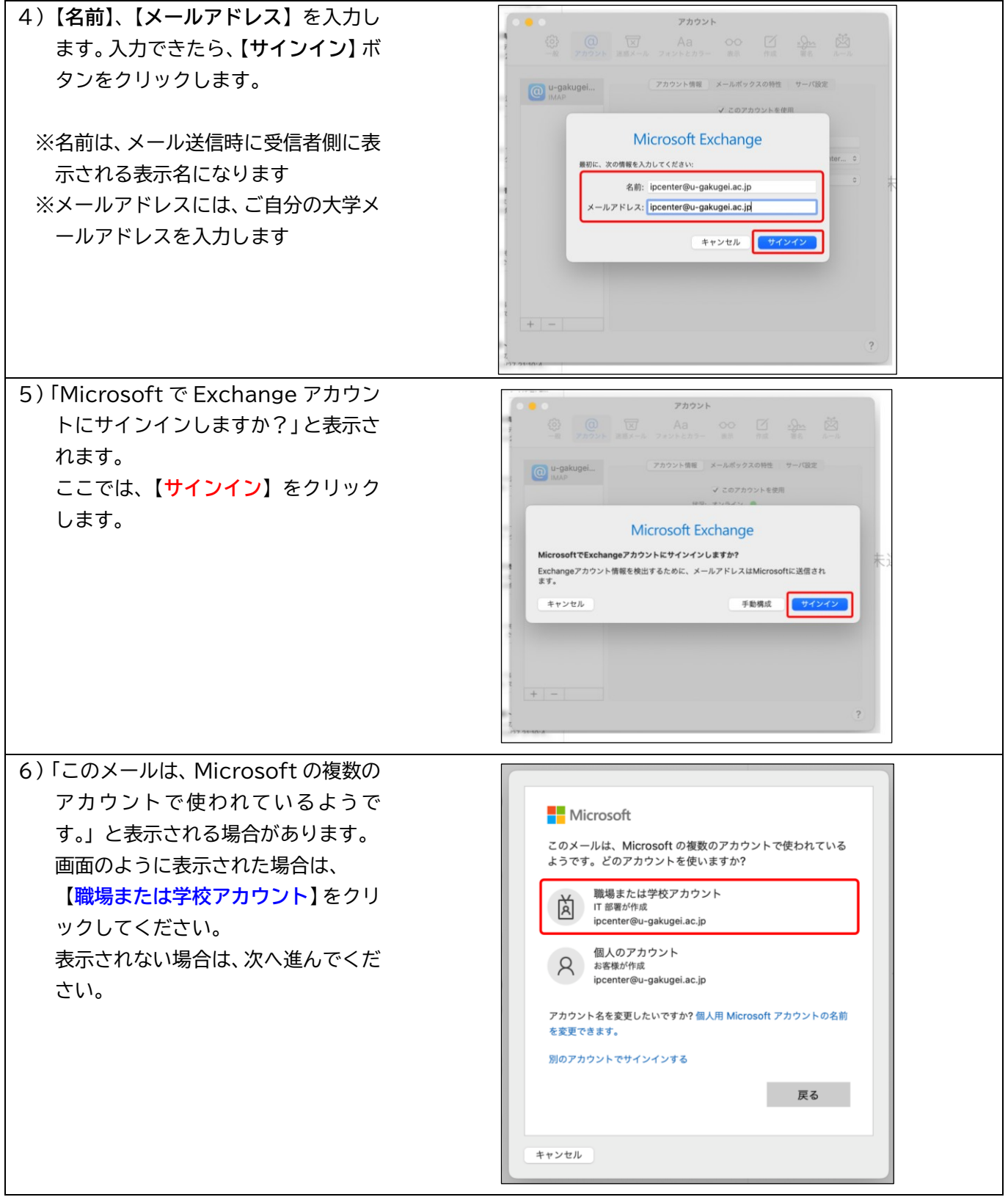

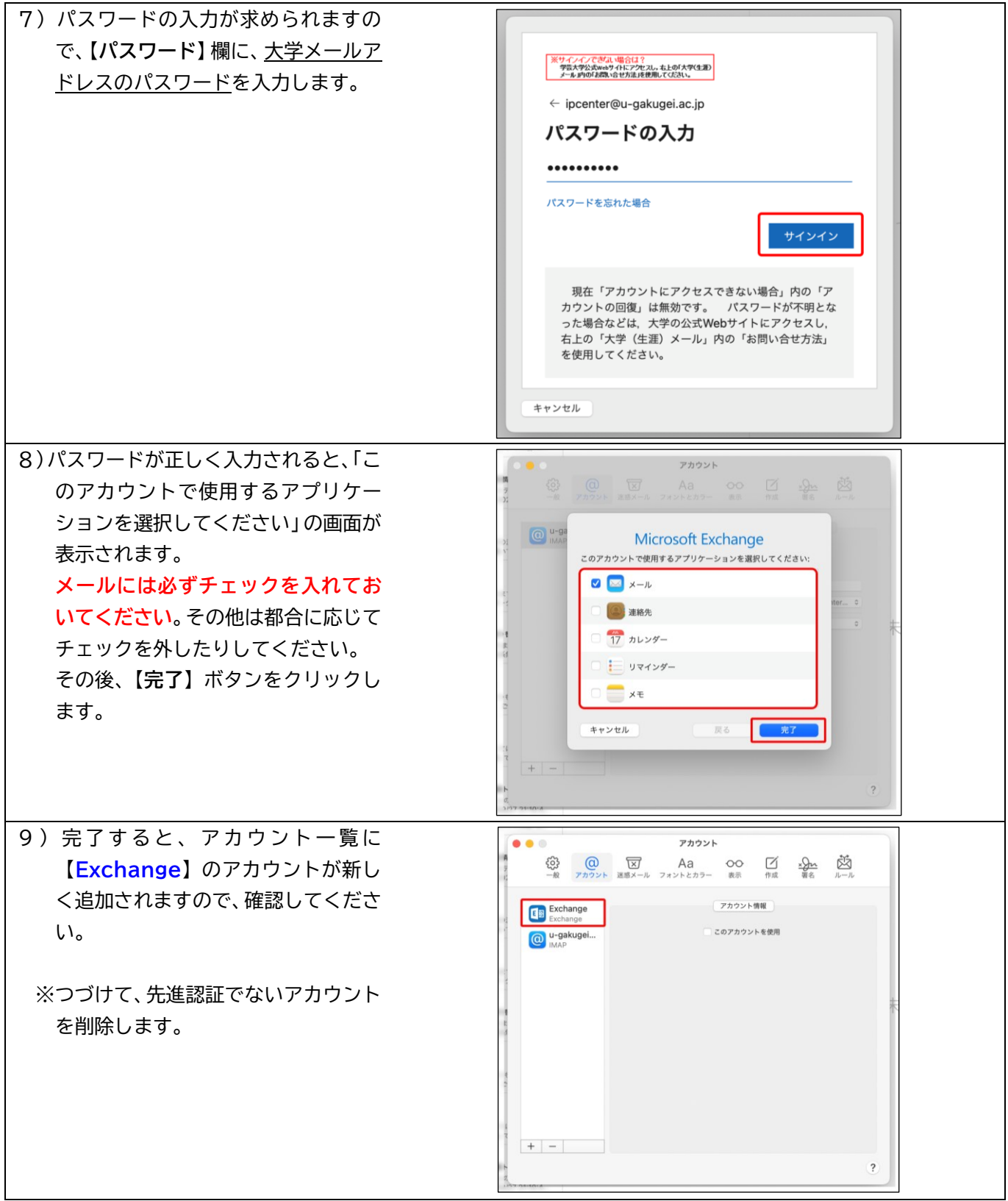

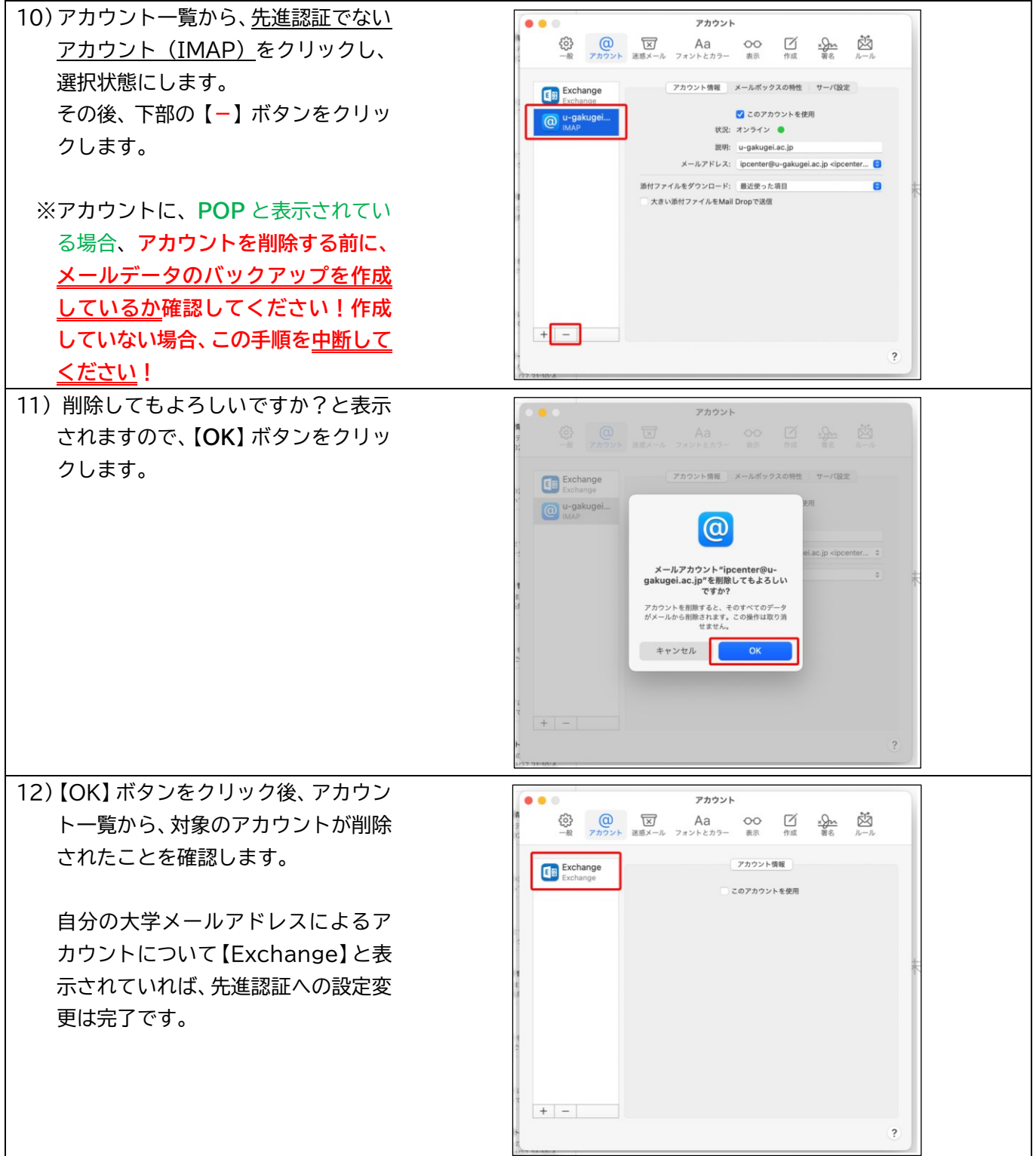